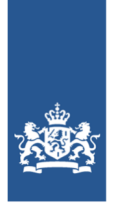

Dienst Justitiële Inrichtingen<br>Ministerie van Justitie en Veiligheid

# **Releasenotes IFZO**

Datum: 27-12-2022 Versie: Release 6.12.3

# **Inhoudsopgave**

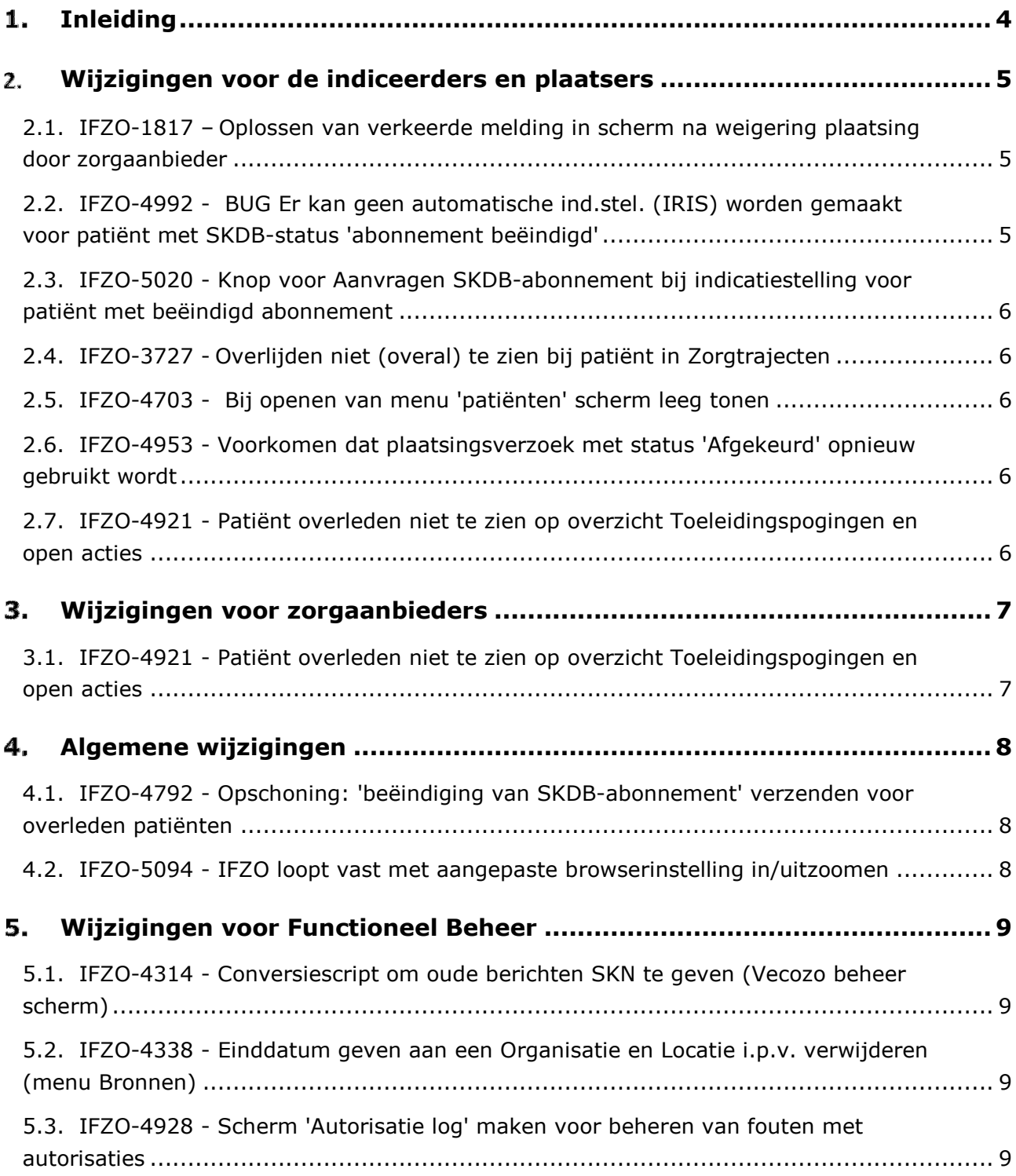

## 1. Inleiding

Beste Ifzo gebruikers,

In dit document staat informatie over de wijzigingen die met de IFZO release 6.12.3 op 31-01-23 naar productie worden/zijn gebracht.

Wij raden u aan om het document verder door te nemen voor inhoudelijke informatie m.b.t. de wijzigingen.

Deze release bevat voor een groot deel aanpassingen die betrekking hebben op de manier waarop autorisaties kunnen worden toegekend. Deze wijzigingen zijn minder relevant voor IFZO gebruikers en staan daarom niet in deze release notes beschreven.

### Wijzigingen voor de indiceerders en plaatsers

#### **2.1. IFZO-1817 – Oplossen van verkeerde melding in scherm na weigering plaatsing door zorgaanbieder**

De melding "Forensische zorgtitel is gewijzigd, u dient nog een nieuwe brief beschikbaar te stellen !" is vervangen door drie verschillende melding, voor drie verschillende situaties:

1) "U heeft onterecht een plaatsingsbrief beschikbaar gesteld, want de zorgaanbieder heeft nog niet gereageerd op de aanmelding. De status is gewijzigd in 'aangemeld bij zorgaanbieder'. Wacht op een reactie van de zorgaanbieder op de aanmelding*"* 

Deze melding zal verschijnen als er een weigerbericht is binnengekomen en de status van de toeleiding is 'aangemeld bij zorgaanbieder' (er is geen geaccepteerde aanmelding)

2) "De aanmelding is door de zorgaanbieder geaccepteerd. U dient een plaatsingsbrief beschikbaar te stellen."

Deze melding zal verschijnen als er een weigerbericht is binnengekomen en de status van de toeleiding is 'geaccepteerd' (er is een geaccepteerde aanmelding)

3) "De aanmelding is door de zorgaanbieder geweigerd. Indien na overleg met de zorgaanbieder blijkt dat de weigering terecht is, kunt u de aanmelding annuleren."

Deze melding zal verschijnen als er een weigerbericht is binnengekomen en de status van de toeleiding is 'geweigerd' (er is een geweigerde aanmelding)

#### **2.2. IFZO-4992 - BUG Er kan geen automatische ind.stel. (IRIS) worden gemaakt voor patiënt met SKDB-status 'abonnement beëindigd'**

Bij patienten bij wie de status van het SKDB 'abonnement beëindigd' is het nu mogelijk om zonder tussenkomst van Functioneel Beheer een indicatiestelling aan te maken. De status van het SKDB abonnement doorloopt nu dezelfde statussen als bij een SKDB status van een nieuwe patient.

#### **2.3. IFZO-5020 - Knop voor Aanvragen SKDB-abonnement bij indicatiestelling voor patiënt met beëindigd abonnement**

Het kan voorkomen dat een SKDB-abonnement van een patiënt is beëindigd, voordat de indicatiestelling is gefiatteerd. Om een indicatiestelling te kunnen fiatteren is een actief SKDB-abonnement vereist. Als dit ontbreekt, dan zal er een knop 'abonnement aanvragen' verschijnen in het scherm van de indicatiestelling.

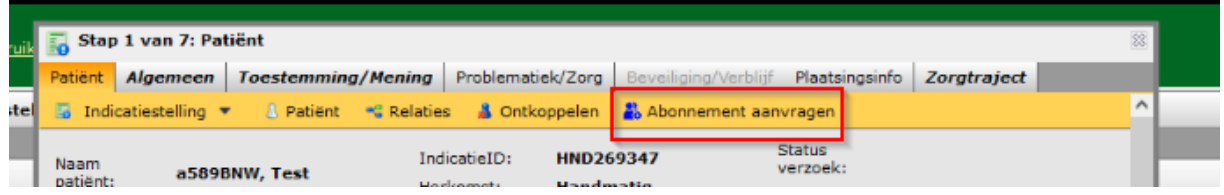

#### **2.4. IFZO-3727 - Overlijden niet (overal) te zien bij patiënt in Zorgtrajecten**

Bij de verschillende stappen van indicatiestelling en plaatsing was al te zien als een patient is overleden. Dit is nu ook toegevoegd aan de overzichts-en detailsschermen van het menu-item 'Zorgtraject'.

#### **2.5. IFZO-4703 - Bij openen van menu 'patiënten' scherm leeg tonen**

Het menu-item 'Patienten' opent vanaf nu leeg, i.pv. dat eerst alle patienten worden ingeladen.

#### **2.6. IFZO-4953 - Voorkomen dat plaatsingsverzoek met status 'Afgekeurd' opnieuw gebruikt wordt**

Als een plaatsingsverzoek de status 'Afgekeurd' heeft, dan kan dit niet meer gewijzigd worden. Om hiervoor te zorgen is de knop 'Tonen plaatsingsverzoek' gedeactiveerd voor alle plaatsingsverzoeken die de status 'Afgekeurd' hebben.

#### **2.7. IFZO-4921 - Patiënt overleden niet te zien op overzicht Toeleidingspogingen en open acties**

In het overzichtsscherm van de toeleiding staat nu ook als een patient is overleden.

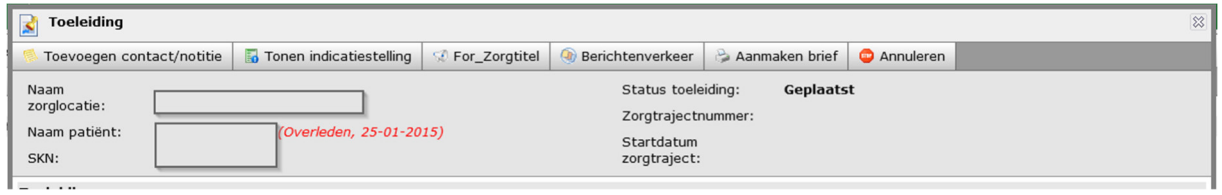

### Wijzigingen voor zorgaanbieders

#### **3.1. IFZO-4921 - Patiënt overleden niet te zien op overzicht Toeleidingspogingen en open acties**

In het overzichtsscherm van het menu 'Toeleidingspoging' staat nu ook als een patient is overleden. In de export van de toeleidingspogingoverzicht is geboortedatum niet opgenomen en hierdoor niet zichtbaar.

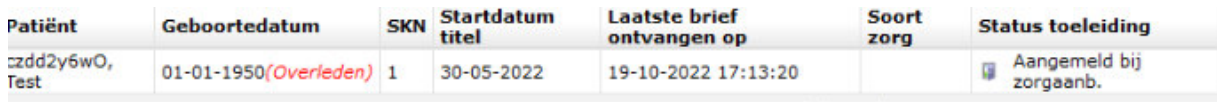

# Algemene wijzigingen

#### **4.1. IFZO-4792 - Opschoning: 'beëindiging van SKDB-abonnement' verzenden voor overleden patiënten**

Er wordt een opschoning gedaan voor de SKDB abonnementen van overleden patienten; het SKDB abonnenement van een patient van wie het minimaal 30 dagen geleden is dat deze is overleden, wordt het SKDB abonnemnt beeindigd em krijgt de status 'abonnement beeindigd'.

Het beeindigen zal daarna niet automatisch gebeuren i.v.m. eventuele administratieve handelingen die nog moeten worden uitgevoerd.

#### **4.2. IFZO-5094 - IFZO loopt vast met aangepaste browserinstelling in/uitzoomen**

Er waren gebruikers die problemen ondervonden in IFZO op het moment dat hun browser stond ingezoomd. Dit probleem is verholpen; werken in IFZO als de browser ingezoomd staat levert geen problemen meer op.

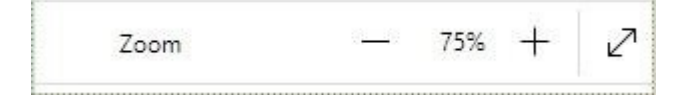

### Wijzigingen voor Functioneel Beheer

#### **5.1. IFZO-4314 - Conversiescript om oude berichten SKN te geven (Vecozo beheer scherm)**

In het Vecozobeheerscherm van Functioneel beheer staat bij oudere berichten nu ook het SKN vermeld.

#### **5.2. IFZO-4338 - Einddatum geven aan een Organisatie en Locatie i.p.v. verwijderen (menu Bronnen)**

Vanaf nu is het bij menu 'Bronnen' bij een locatie (locatie valt onder een Organisatie van een Indicerende instantie) mogelijk deze te beëindigen i.p.v. te verwijderen, doordat er een gedeldigheidsperiode kan worden opgegeven.

#### **5.3. IFZO-4928 - Scherm 'Autorisatie log' maken voor beheren van fouten met autorisaties**

Voor Functioneel beheer is een scherm toegevoegd waarin te zien is welke problemen zich hebben voorgedaan bij het inloggen en waarbij de melding kunnen worden afgehandeld.

#### **Extra informatie**

Vragen: Mail naar *ifzo@dji.minjus.nl* voor overige vragen en mededelingen.

**FAQ**: In het startscherm van IFZO is rechtsboven een button genaamd "FAQ" waarin veelvoorkomende vragen zijn opgenomen ten behoeve van de zelfredzaamheid van de gebruiker.

**Dienstenportaal:** Het resetten van het wachtwoord voor het Dienstenportaal kan alleen via Servicedesk van de Justitiële ICT Organisatie (JIO) op telefoonnummer 088 07 12345, bereikbaar op werkdagen van 08:00 tot 17:00 uur. Of mailen naar ICT-Servicedesk@dji.minjus.nl

**Kwartiermakers 3RO:** Voor inhoudelijke vragen over IFZO, zoals bijvoorbeeld onduidelijkheid over de zorgvraag, niet kunnen matchen naar een bepaalde zorgaanbieder, kunt u contact opnemen met de kwartiermakers van 3RO:

- Voor RN en LdH: Janneke van Wely, e-mail *j.wely@reclassering.nl*
- Voor SVG: Ilonka Verkade, e-mail i.verkade@svg.reclassering.nl

**Forensisch Plaatsingsloket:** Voor inhoudelijke vragen over IFZO, zoals bijvoorbeeld het zoeken naar een geschikte (BW) plek of inhoudelijke vragen over de indicatiestelling/plaatsing, kunt u contact opnemen met het Forensisch Plaatsingsloket van DIZ, e-mail fpl@dji.minjus.nl, tel. 088 07 25678, keuzemenu 2,2,4.

#### **Voor overige informatie over IFZO:**

#### www.forensischezorg.nl

Klik op de tab 'Indicatiestelling & Plaatsing' en daarna op de tab 'Systemen' voor uitleg, handboek, aanvragen autorisaties en Computer Based Trainingen IFZO.

Serviceportaal voor aanvragen autorisaties IFZO voor DJI-medewerkers.

**Contactgegevens Functioneel Beheer IFZO:** 

Albert Schaaij | Ruben Schuur | Gabi Sleutels

ifzo@dji.minjus.nl